#### 目次

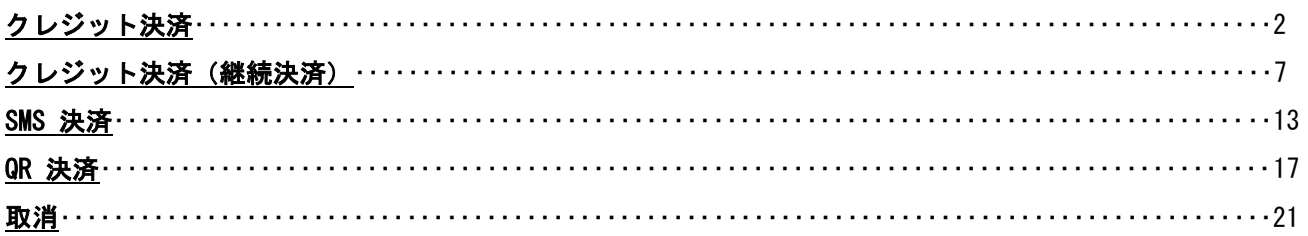

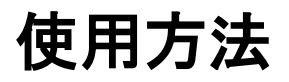

#### <span id="page-1-0"></span>クレジット決済

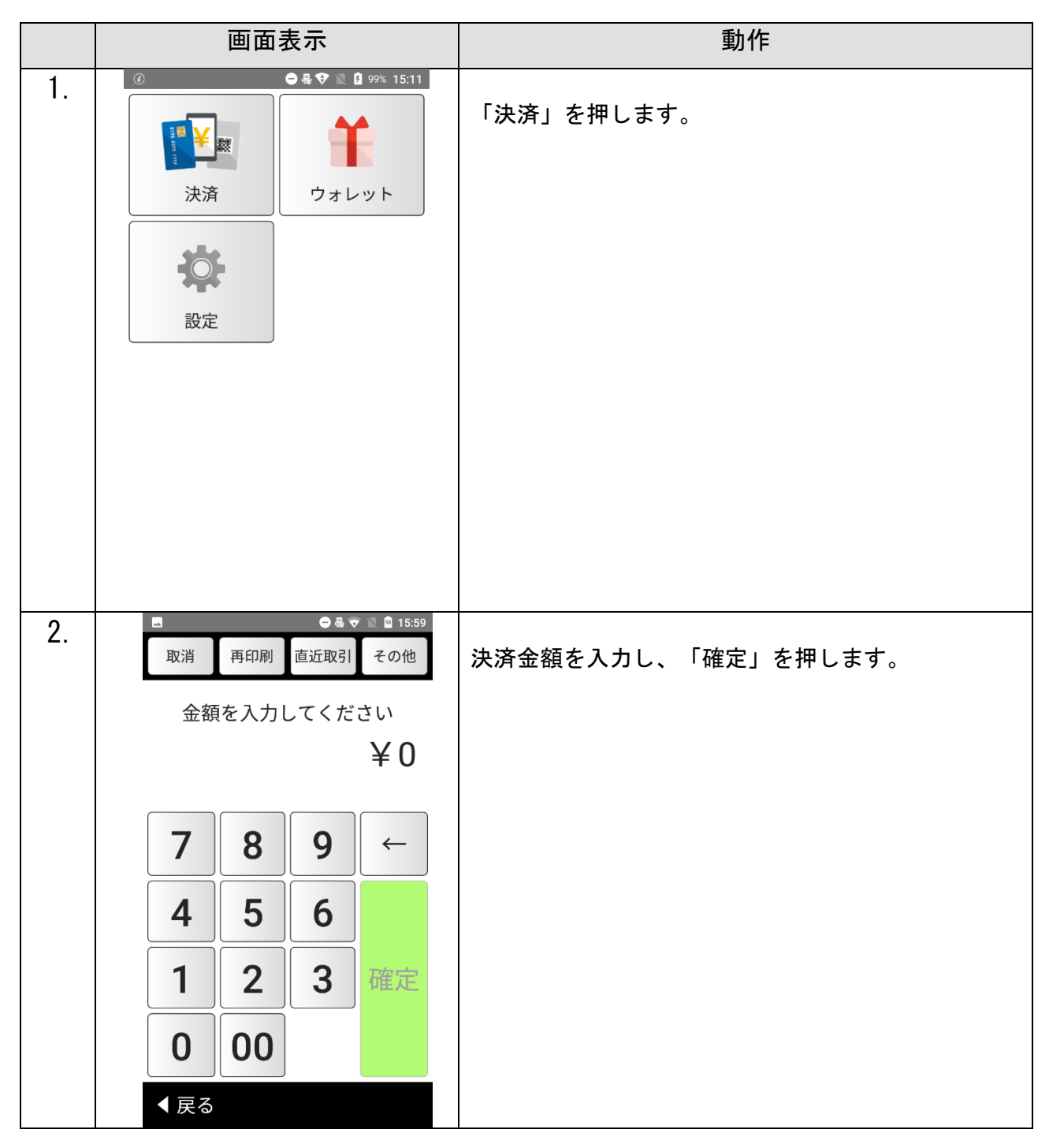

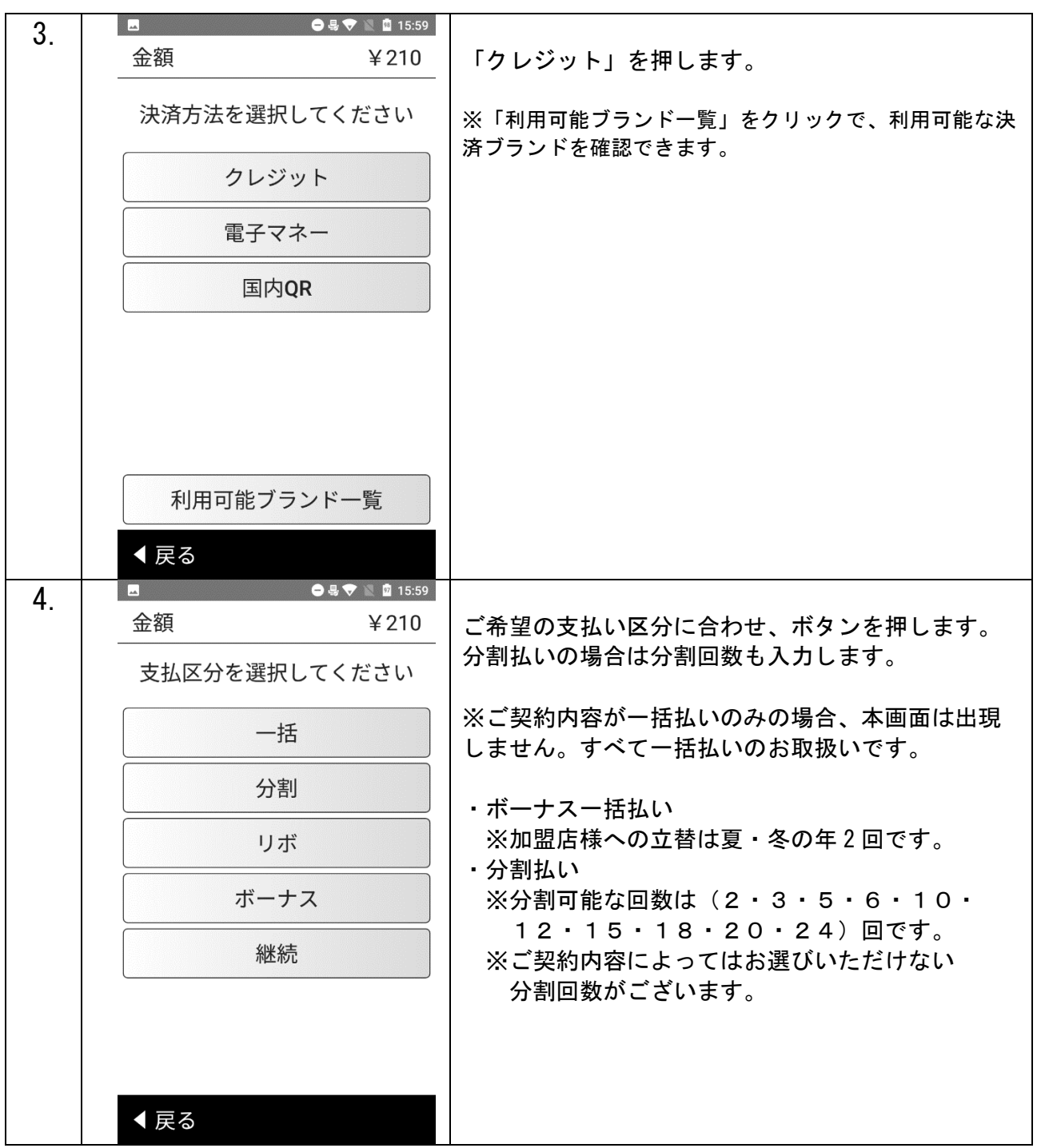

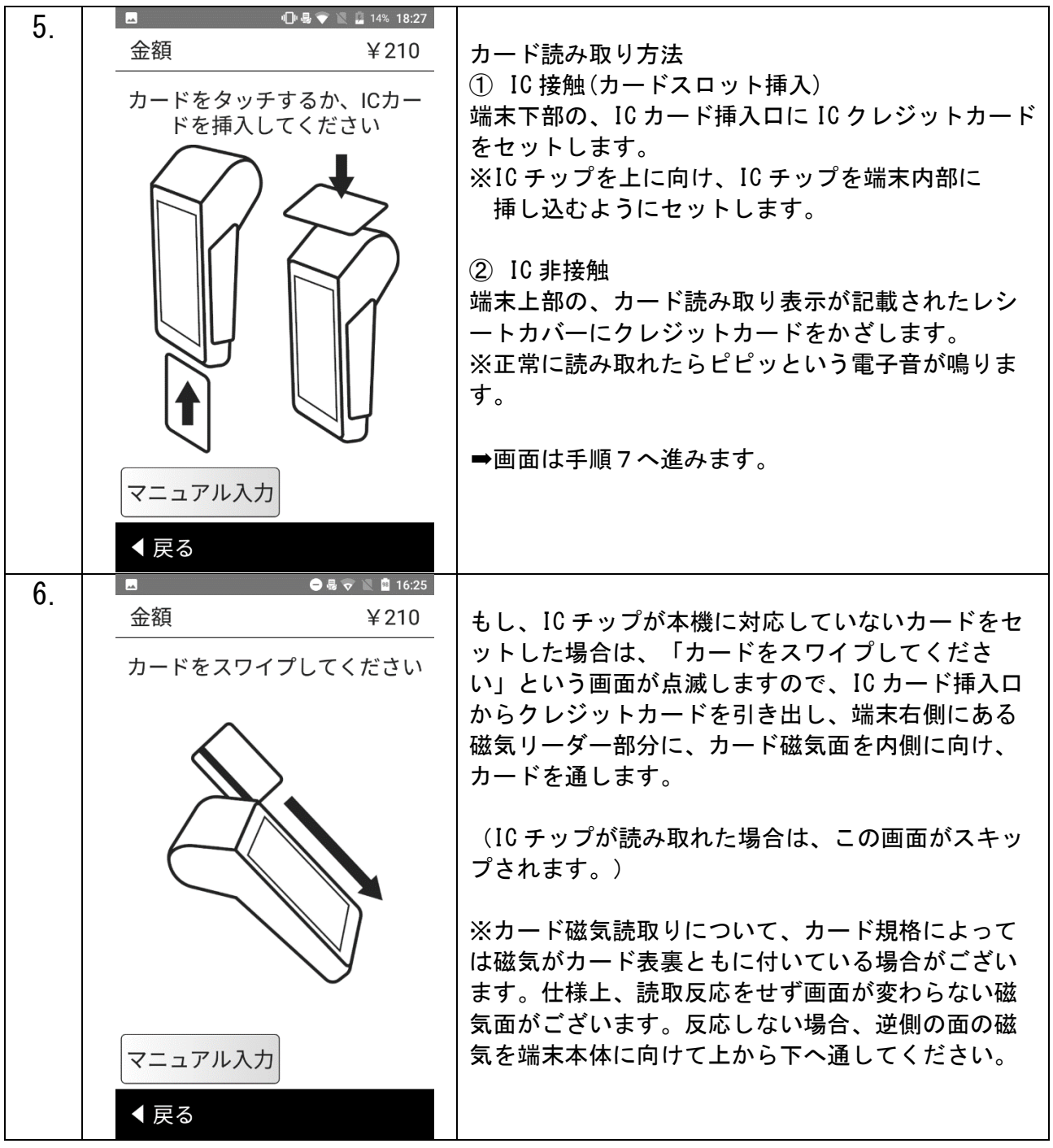

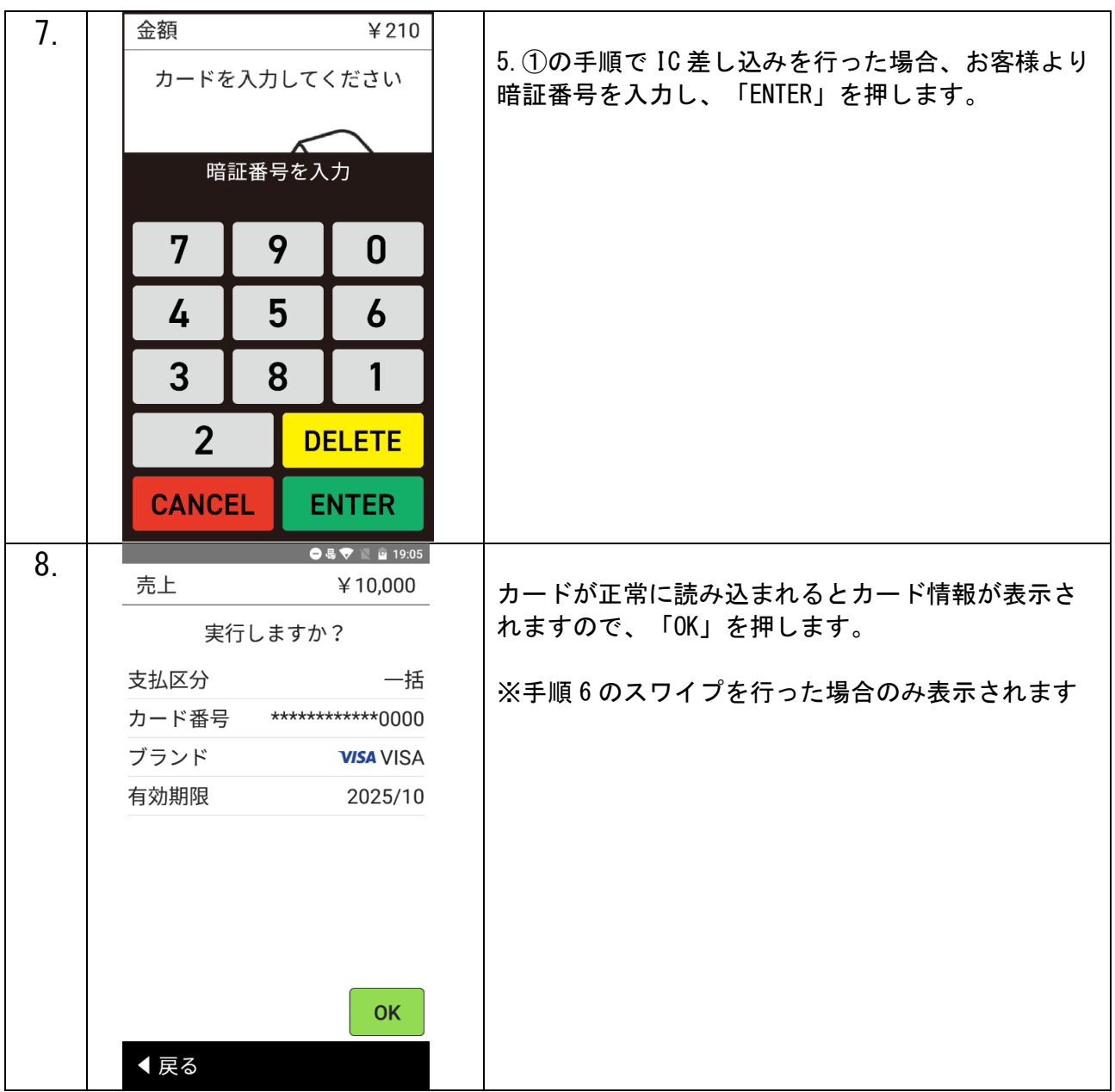

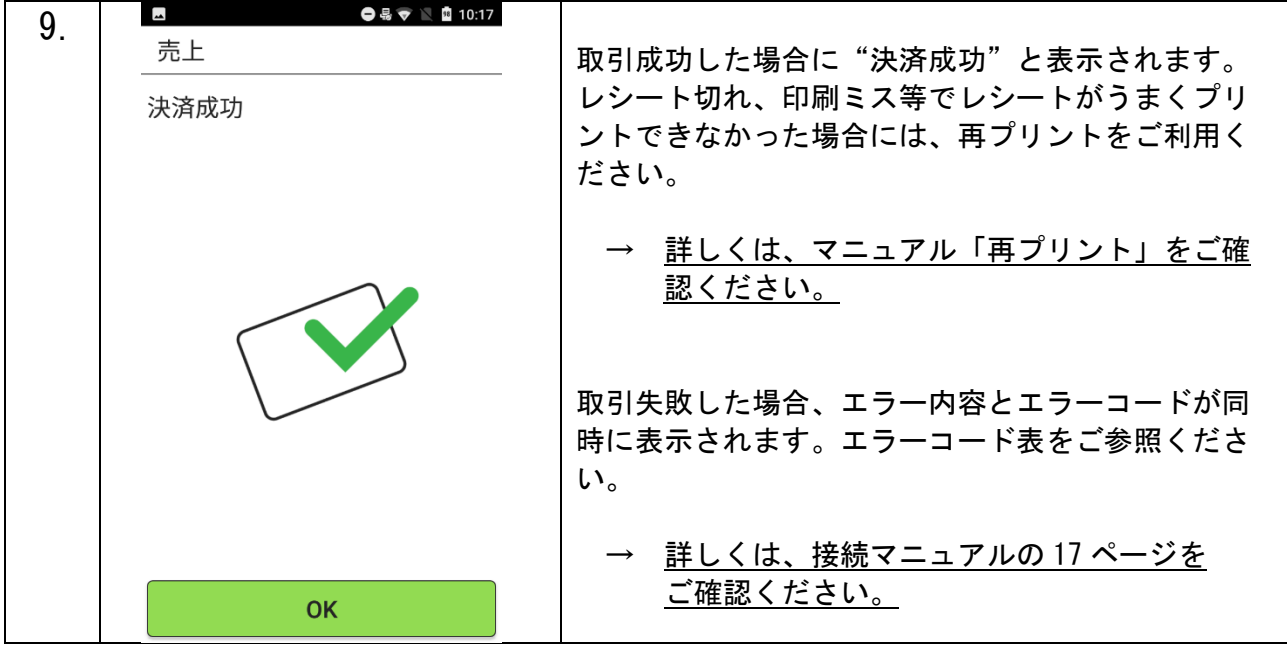

【テスト決済について】

※テスト決済を行う場合は、必ずトレーニングモード「オン」の状態で行ってください。

トレーニングモード「オフ」の状態で行った場合、手数料・認証料が発生いたします。

誤ってテスト決済を行った場合でも、手数料・認証料のご返金は出来かねます。

※トレーニングモード設定方法

その他⇒管理⇒トレーニングモード⇒オン

# <span id="page-6-0"></span>クレジット決済(継続決済)

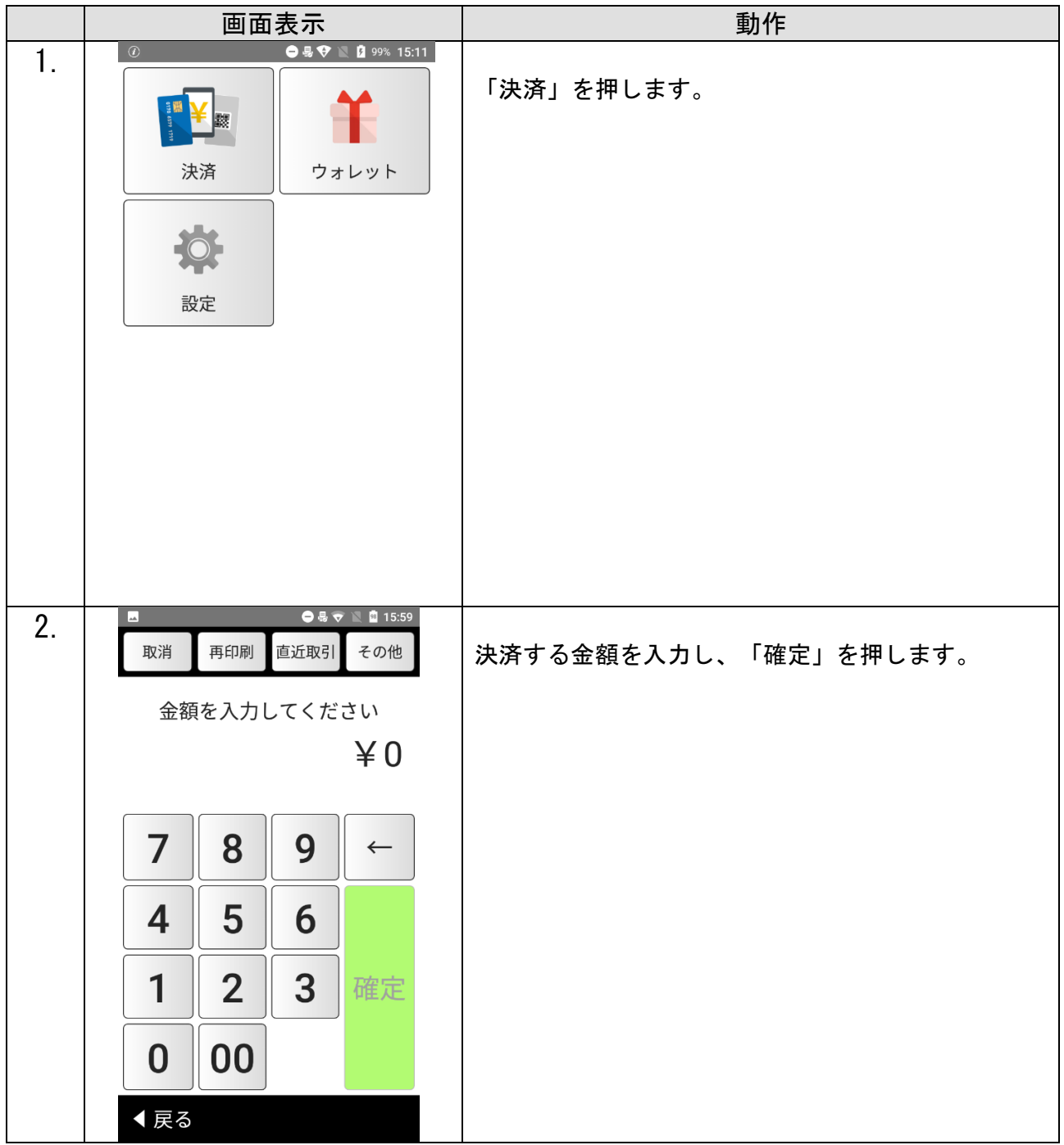

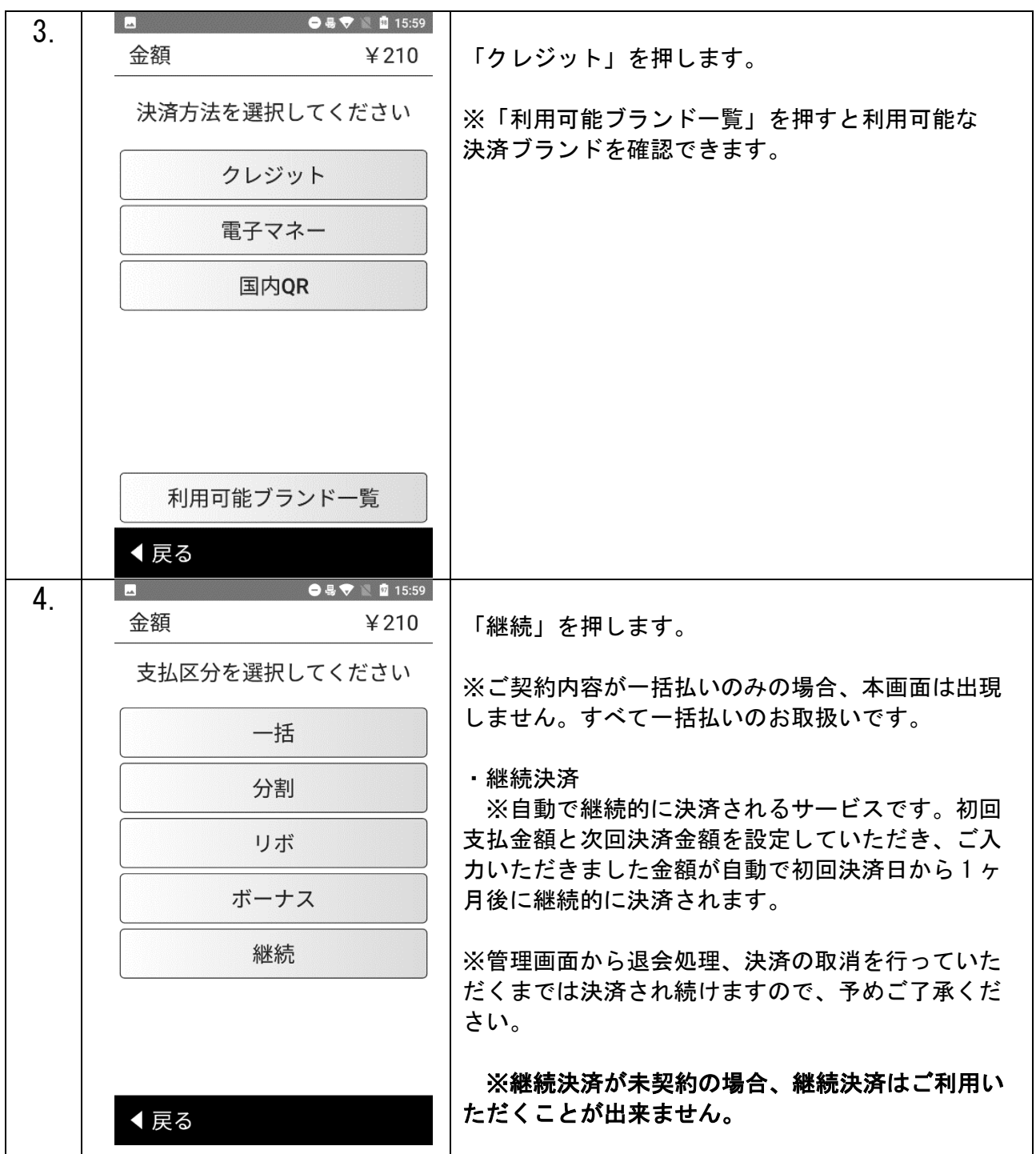

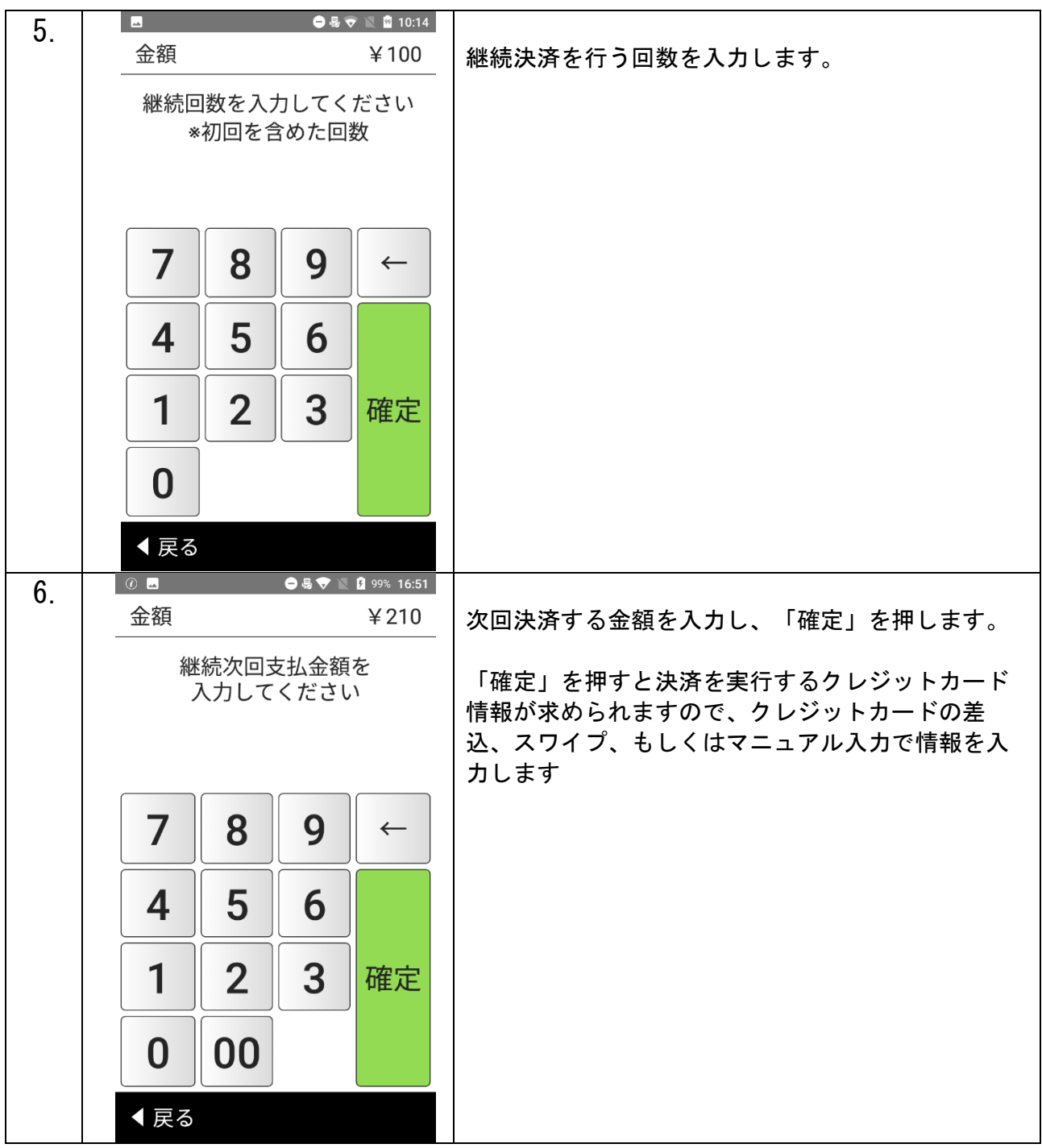

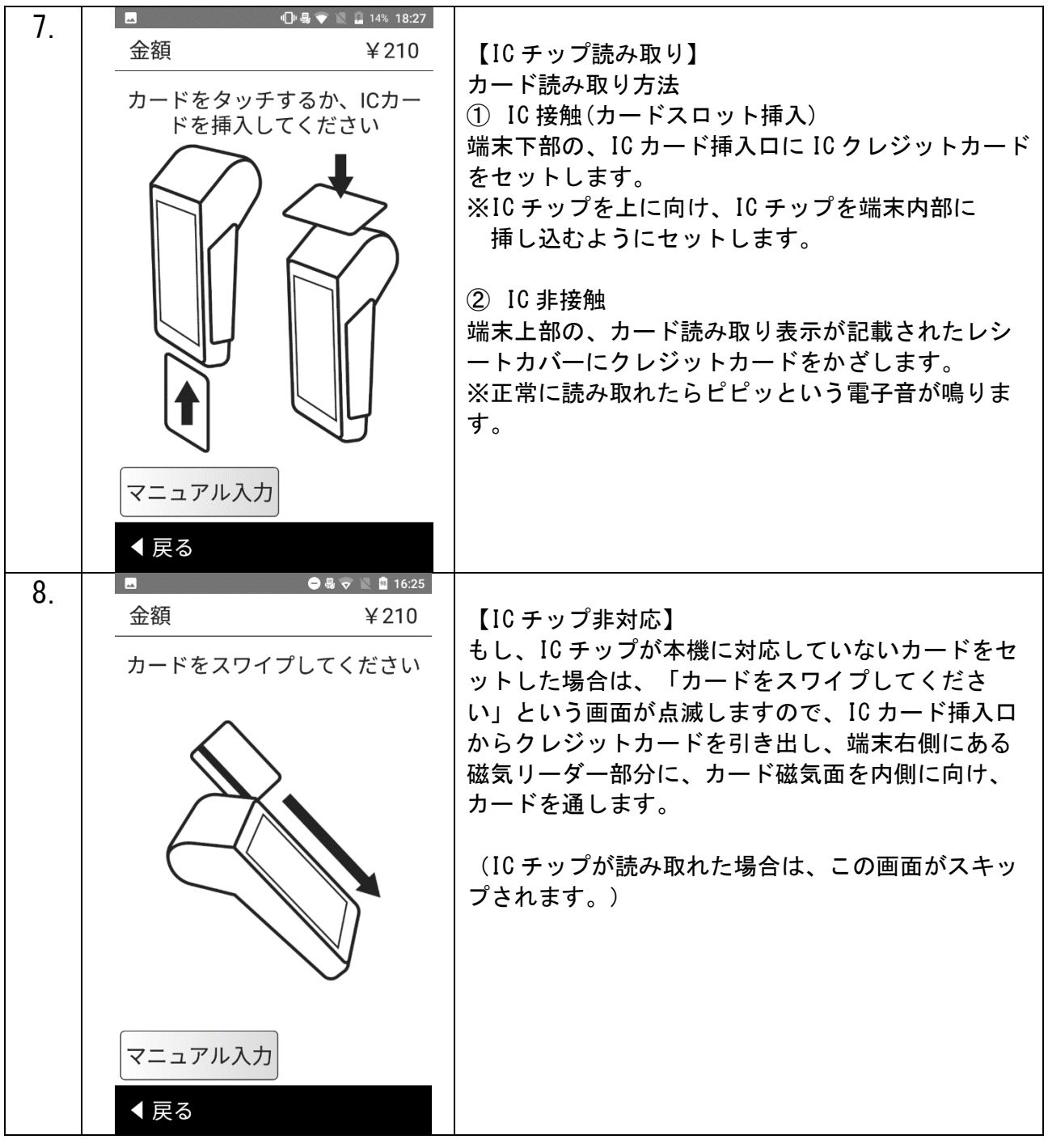

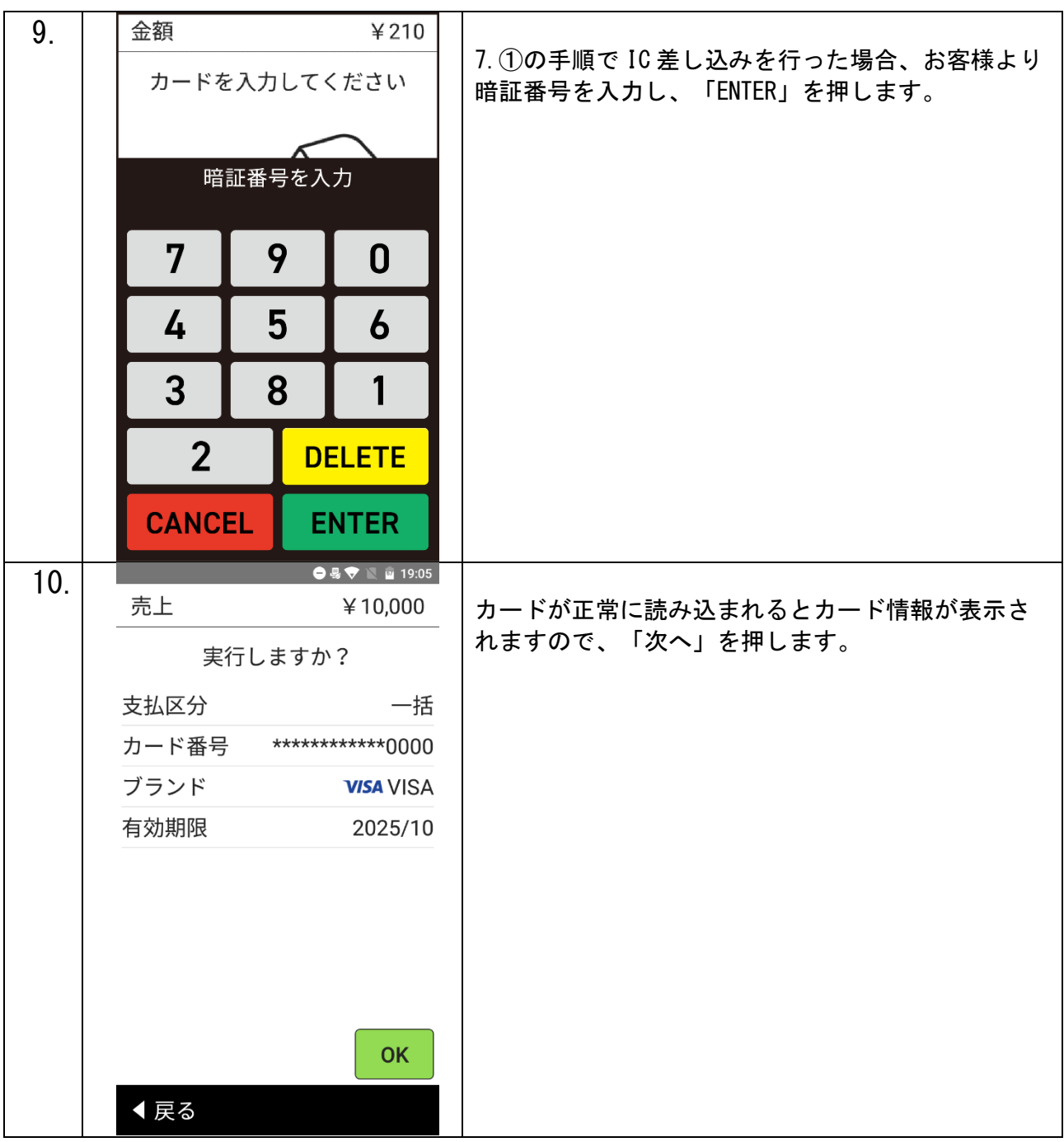

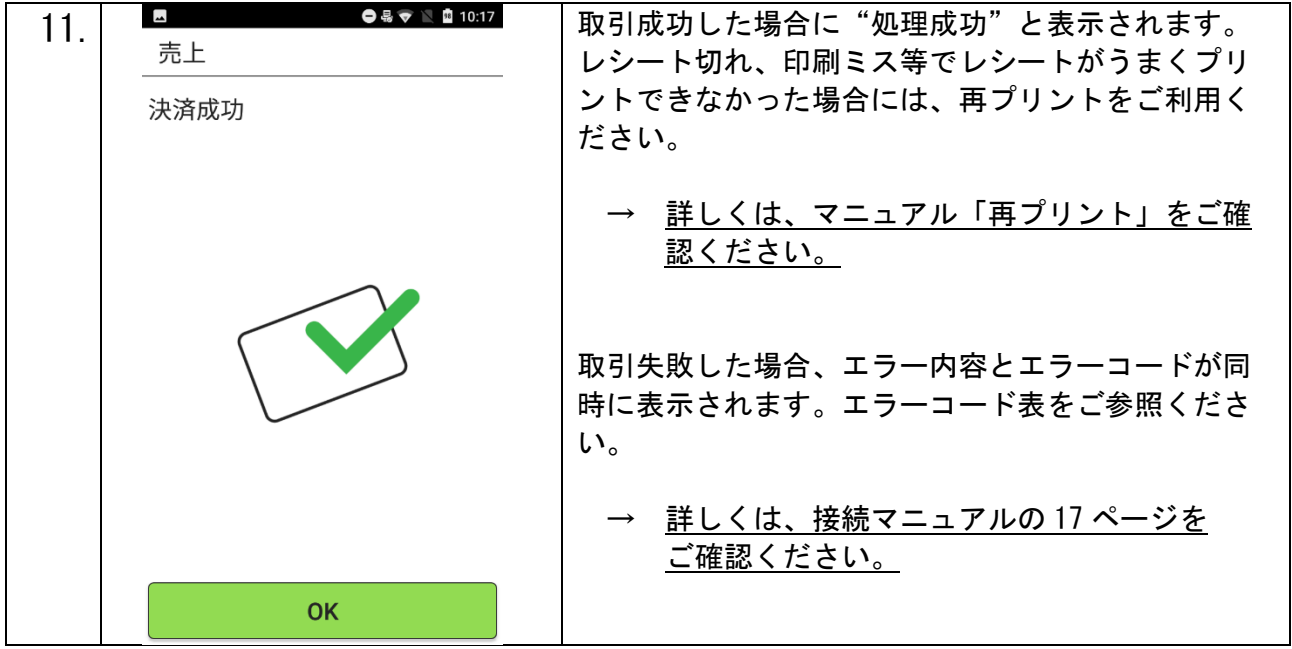

【決済失敗について】

決済失敗時はエンドユーザーがカード情報を入力した決済ページにエラーコードが表示されます。

詳しい内容に関してはエラーコード表をご参照ください。

## <span id="page-12-0"></span>SMS 決済

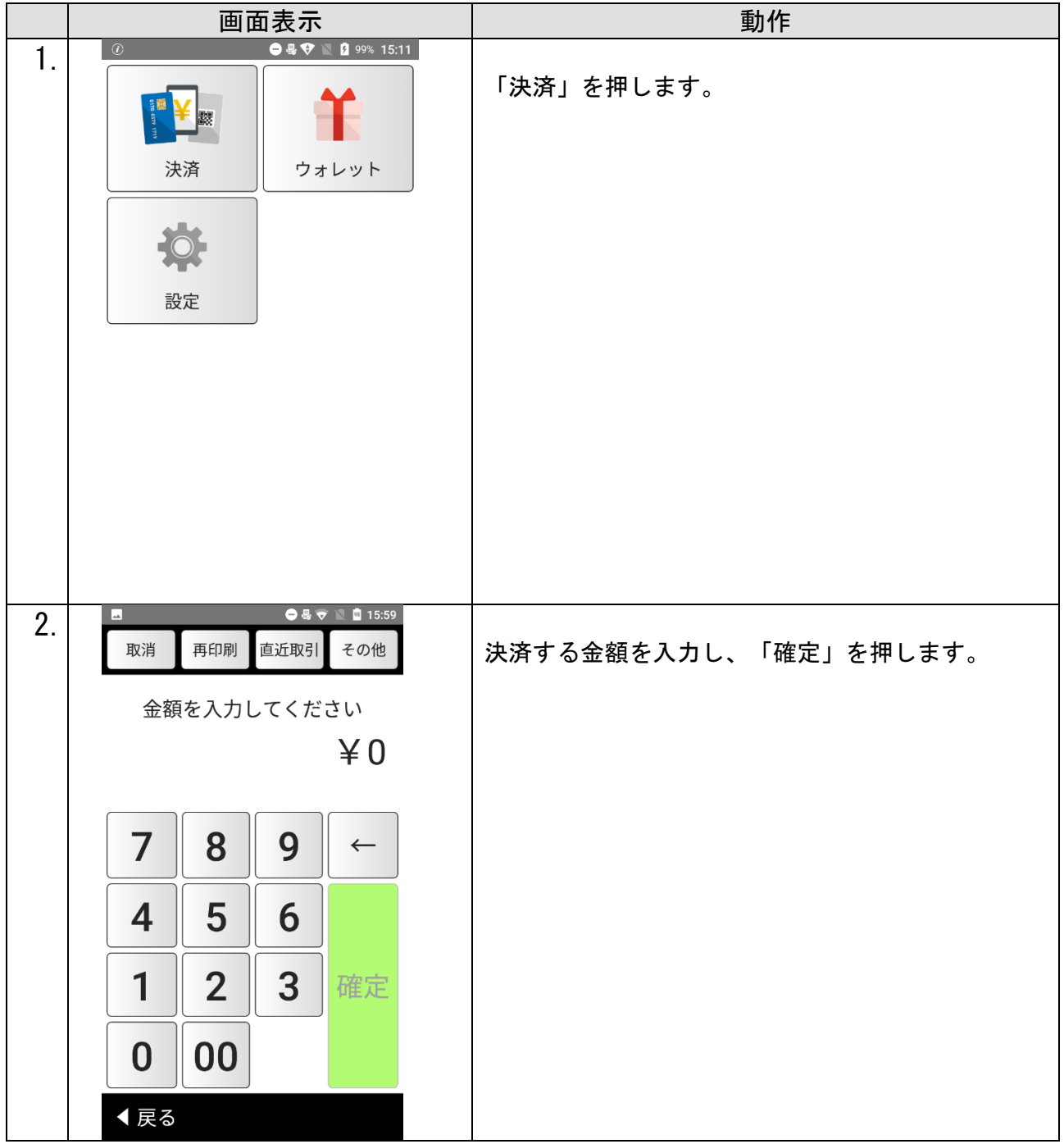

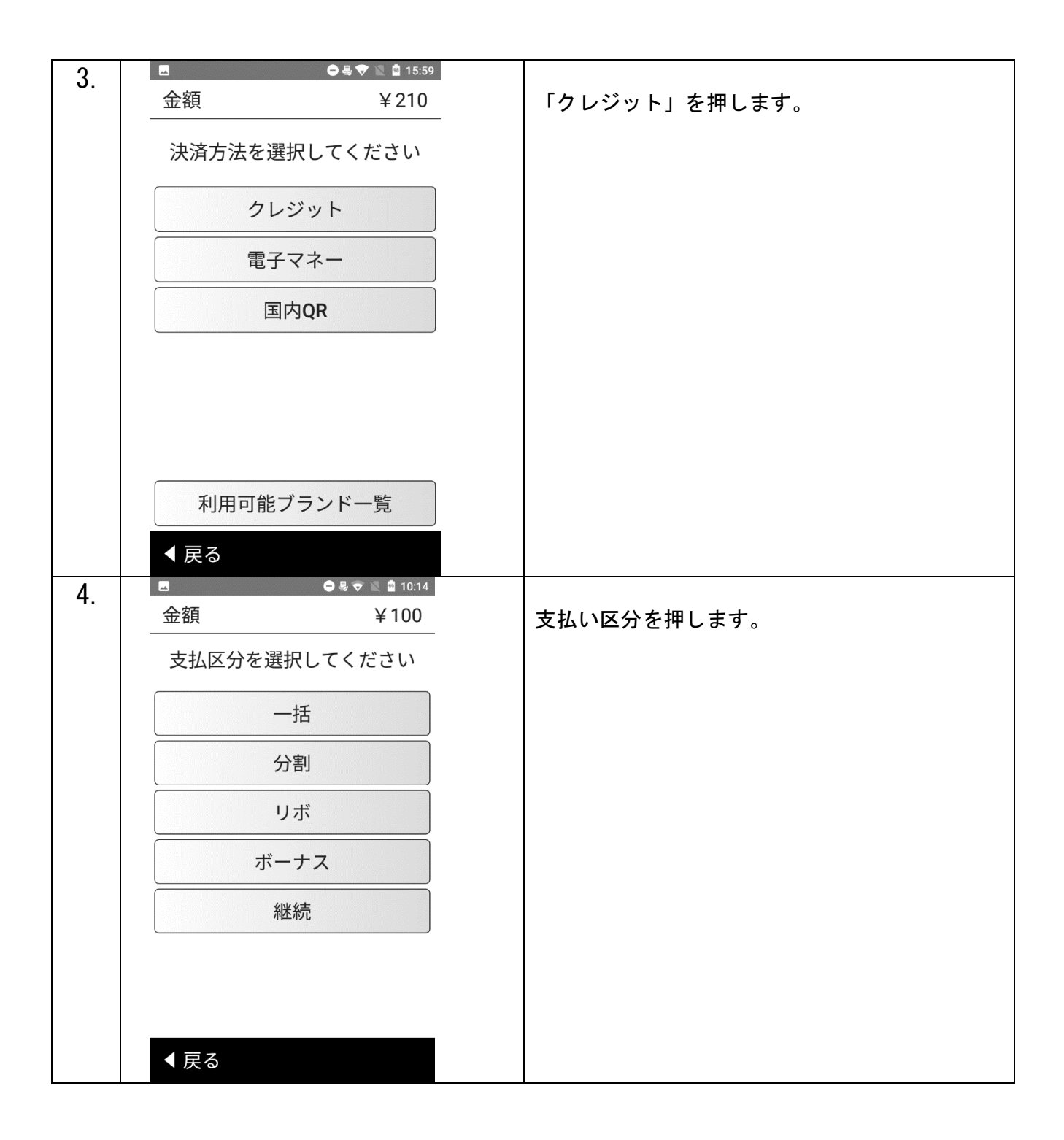

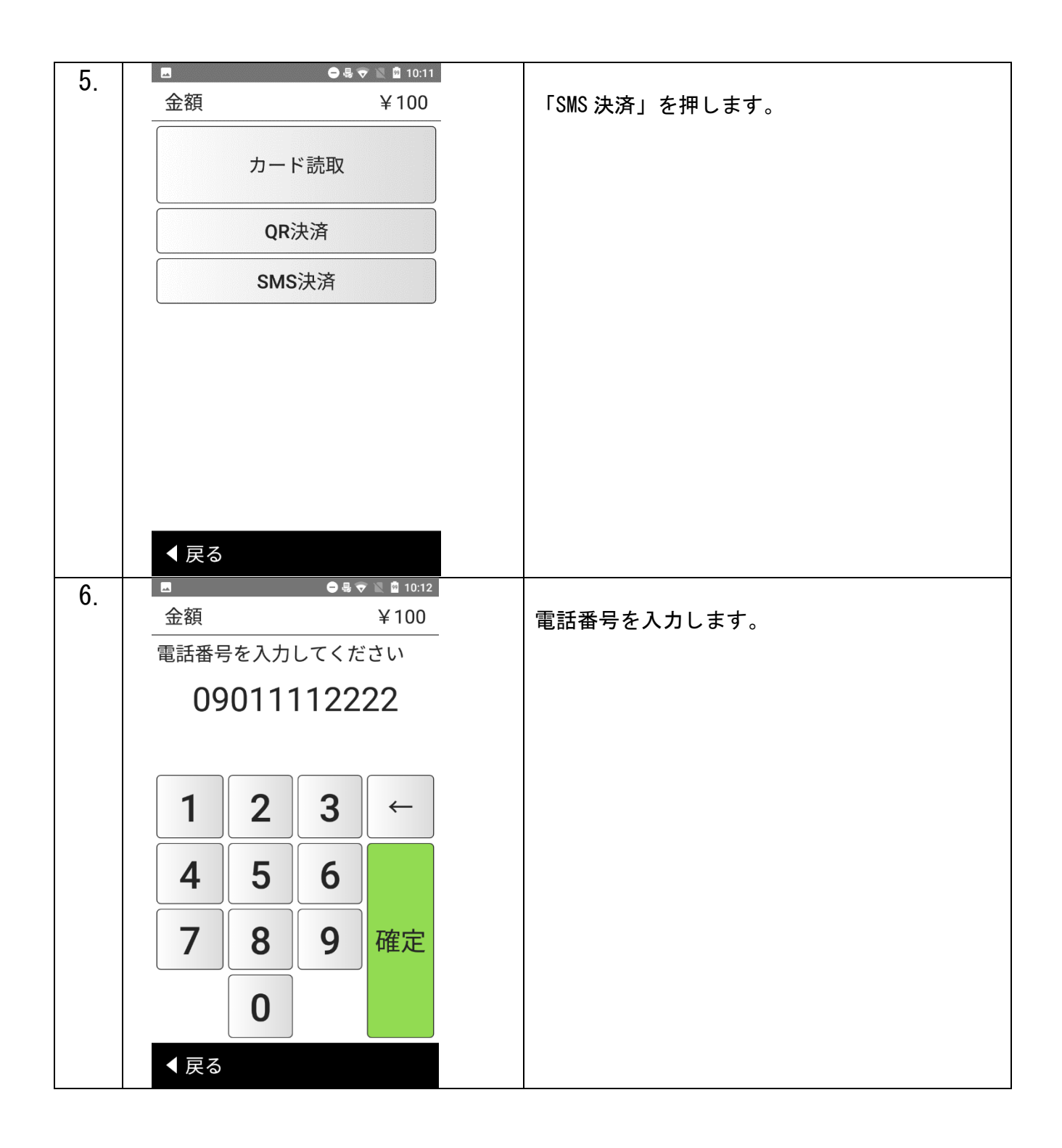

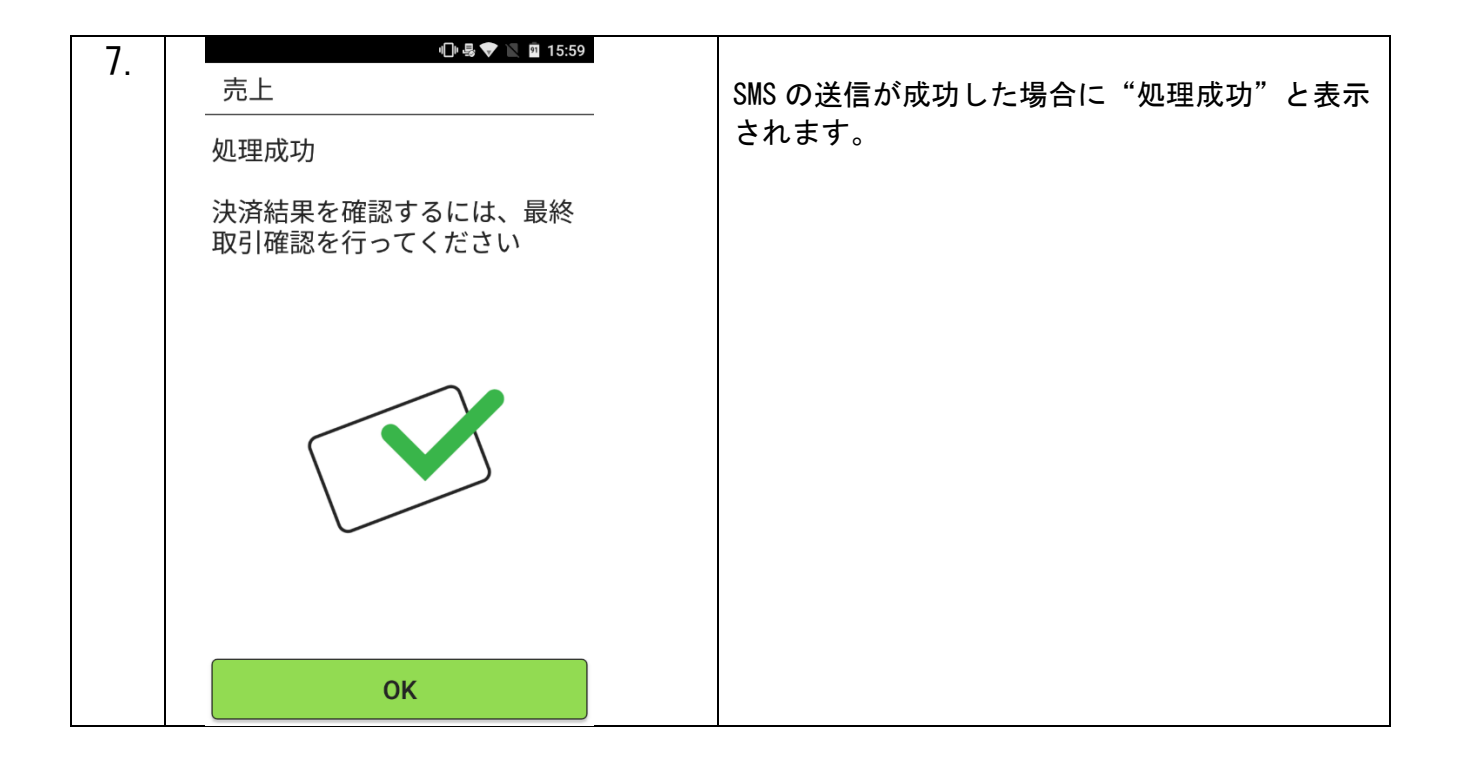

【決済失敗について】

決済失敗時はエンドユーザーがカード情報を入力した決済ページにエラーコードが表示されます。

詳しい内容に関してはエラーコード表をご参照ください。

#### <span id="page-16-0"></span>QR 決済

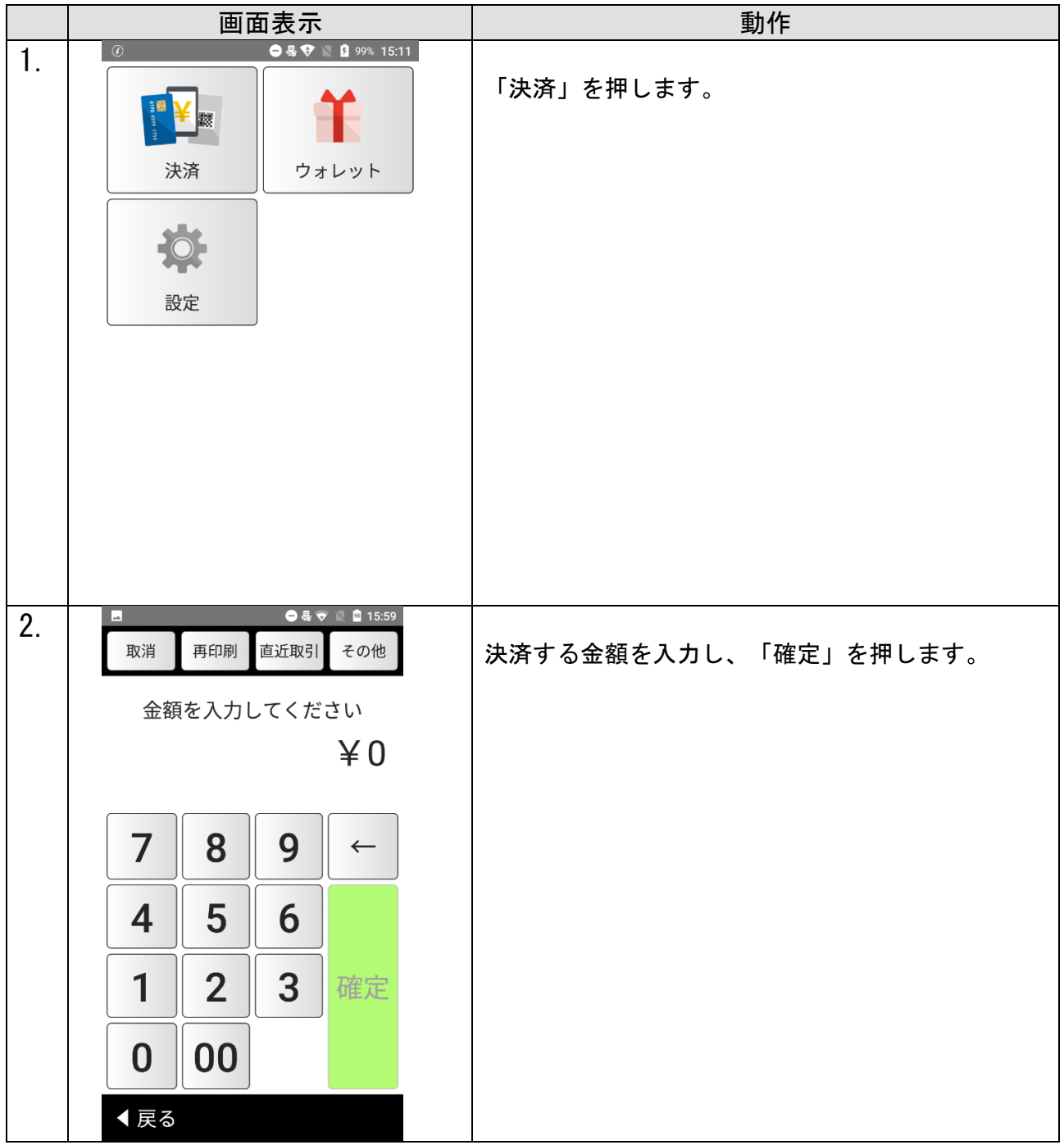

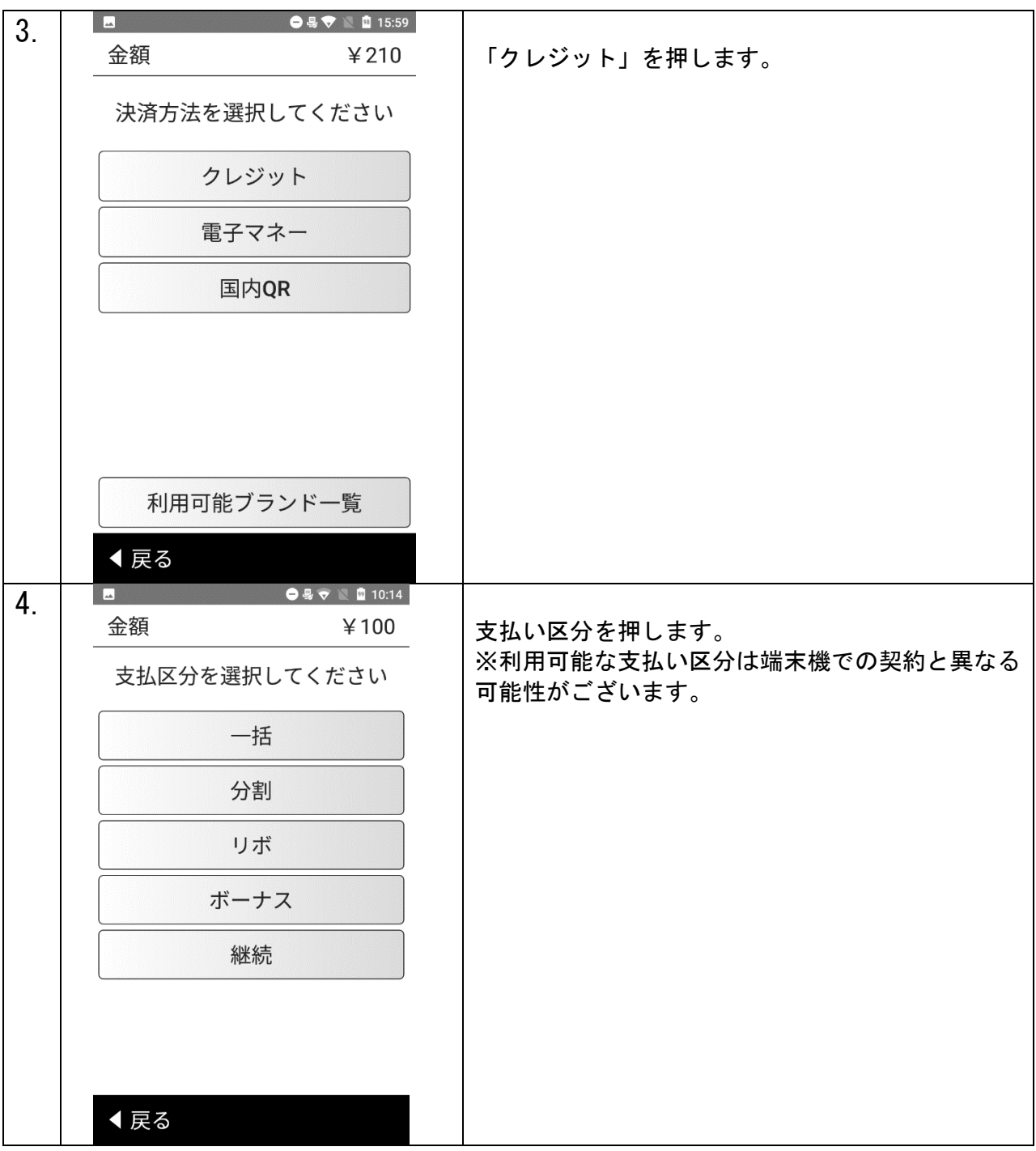

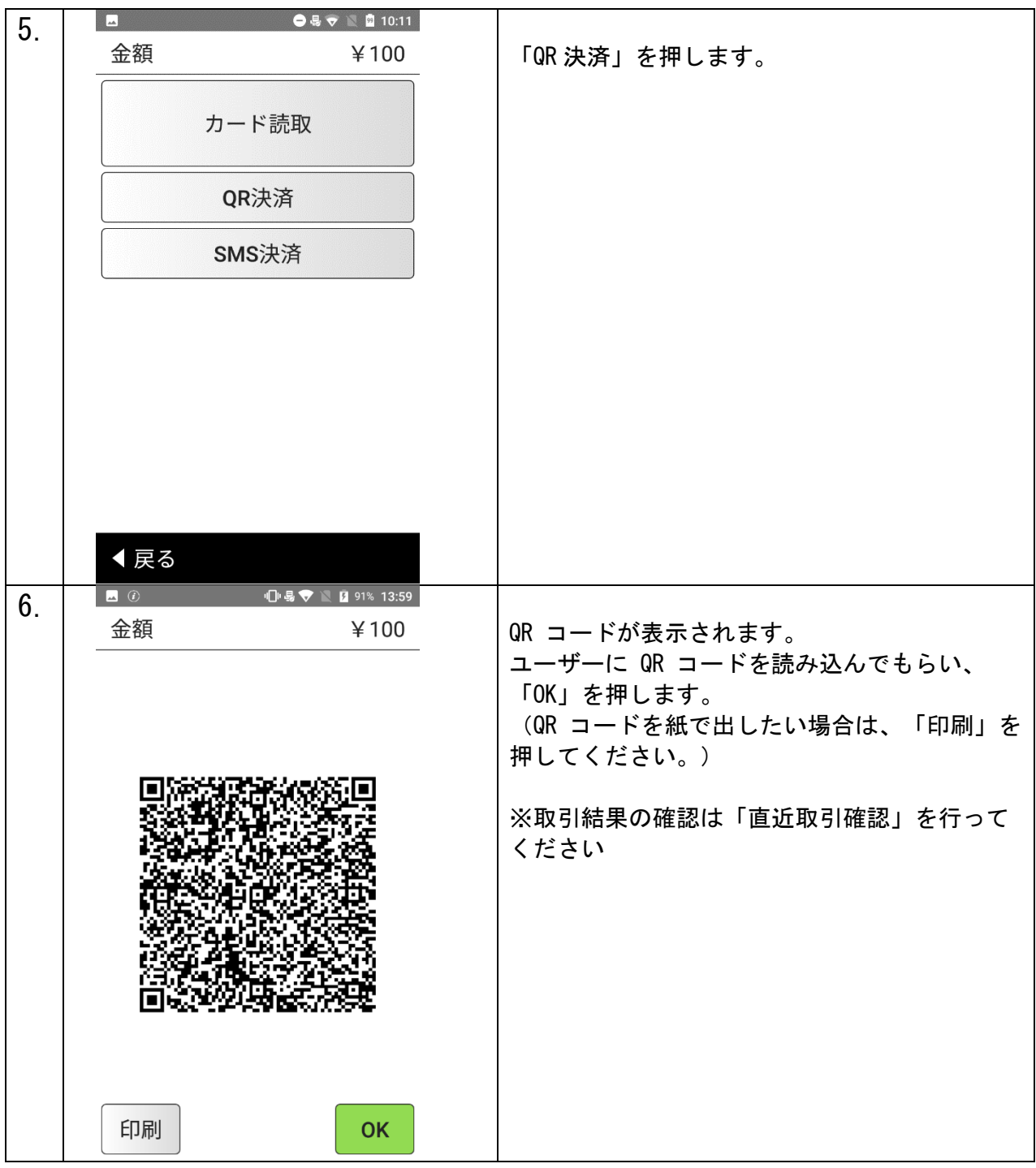

#### レシートプリント例

レシートは合計で3枚分印刷されます。3枚分続けて印刷されますので、「切り取ってください」の表示が出

ましたら、その都度切り取ってください。

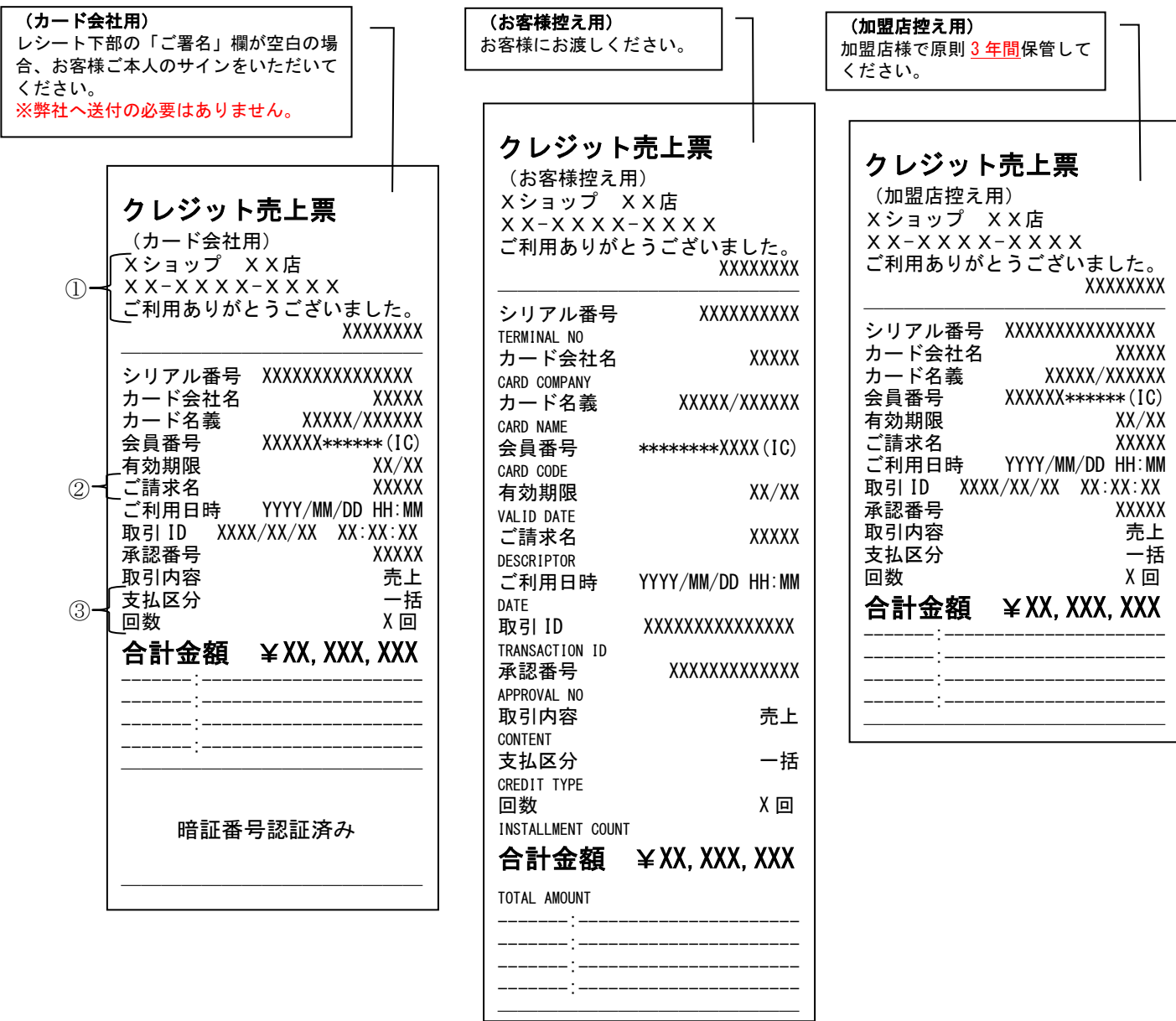

① 全角15文字を3行 印字可能です。印字しないことも可能です。 カード会社用・お客様控え用・加盟店控え用すべてで共通です。

- ② 全角12文字まで印字可能です。
- ③ 一括・分割・リボ・ボーナス一括払いなどお支払い区分が印字されます。 回数は分割時にのみ適応されます。

## <span id="page-20-0"></span>取消

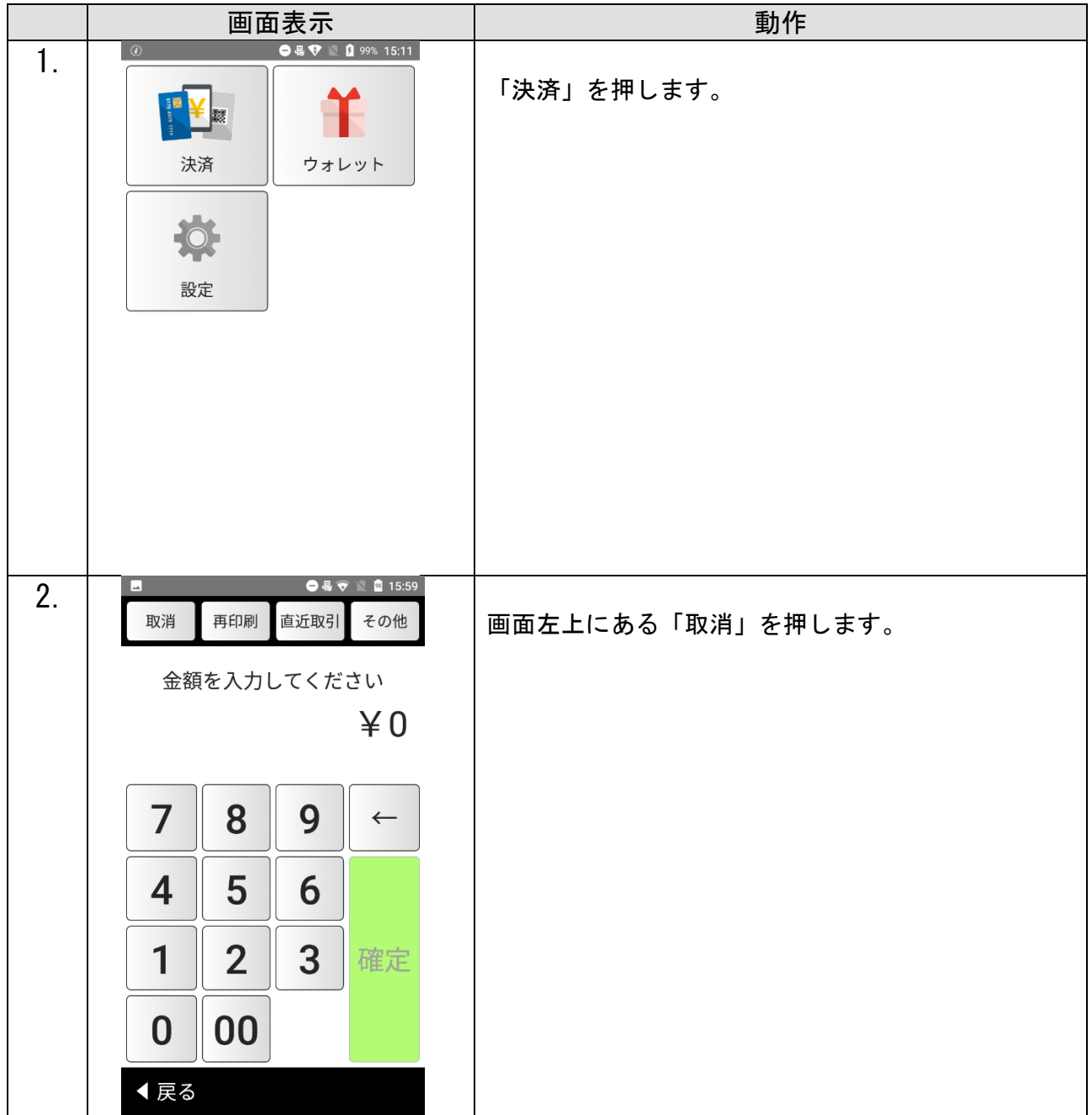

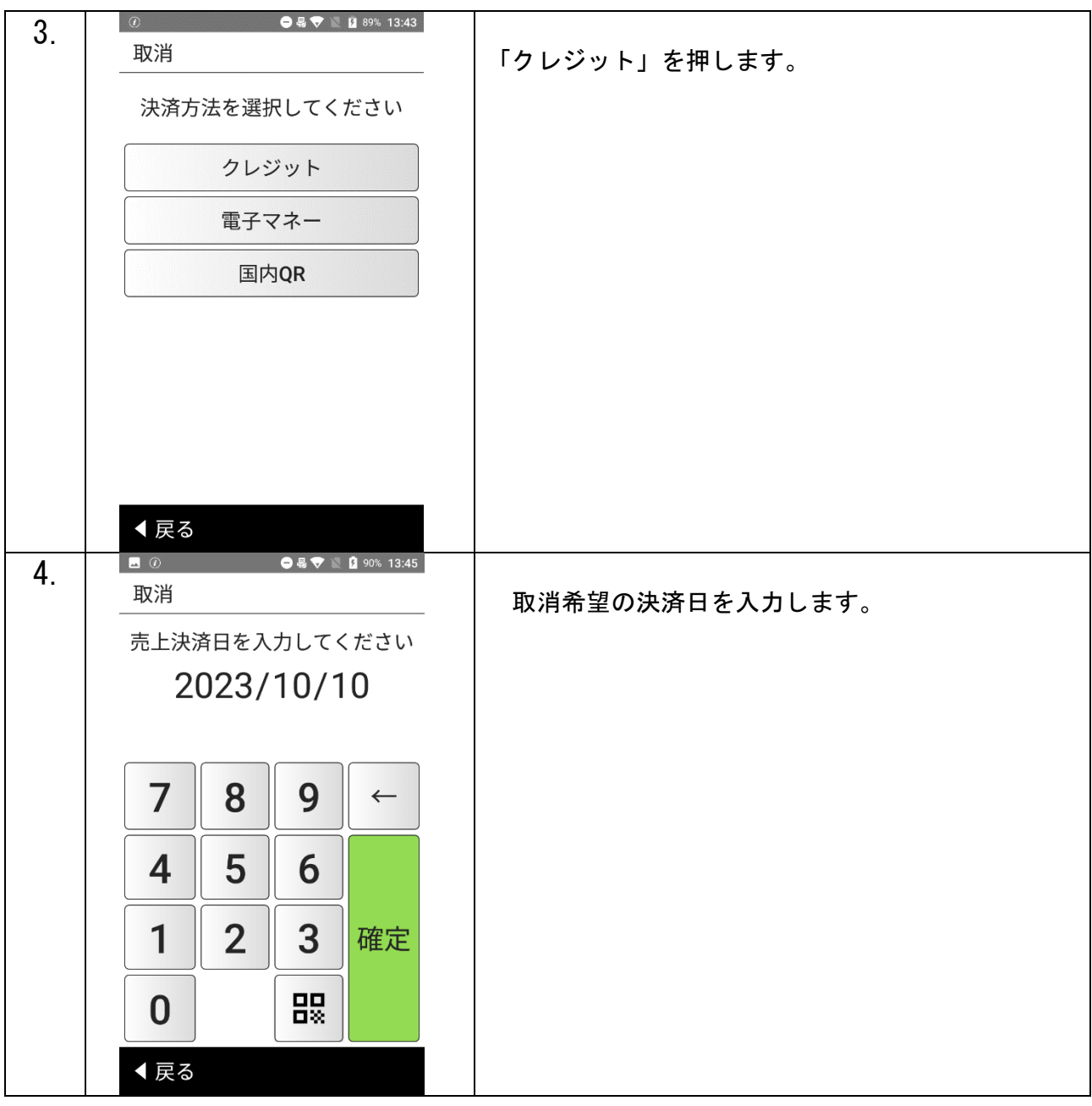

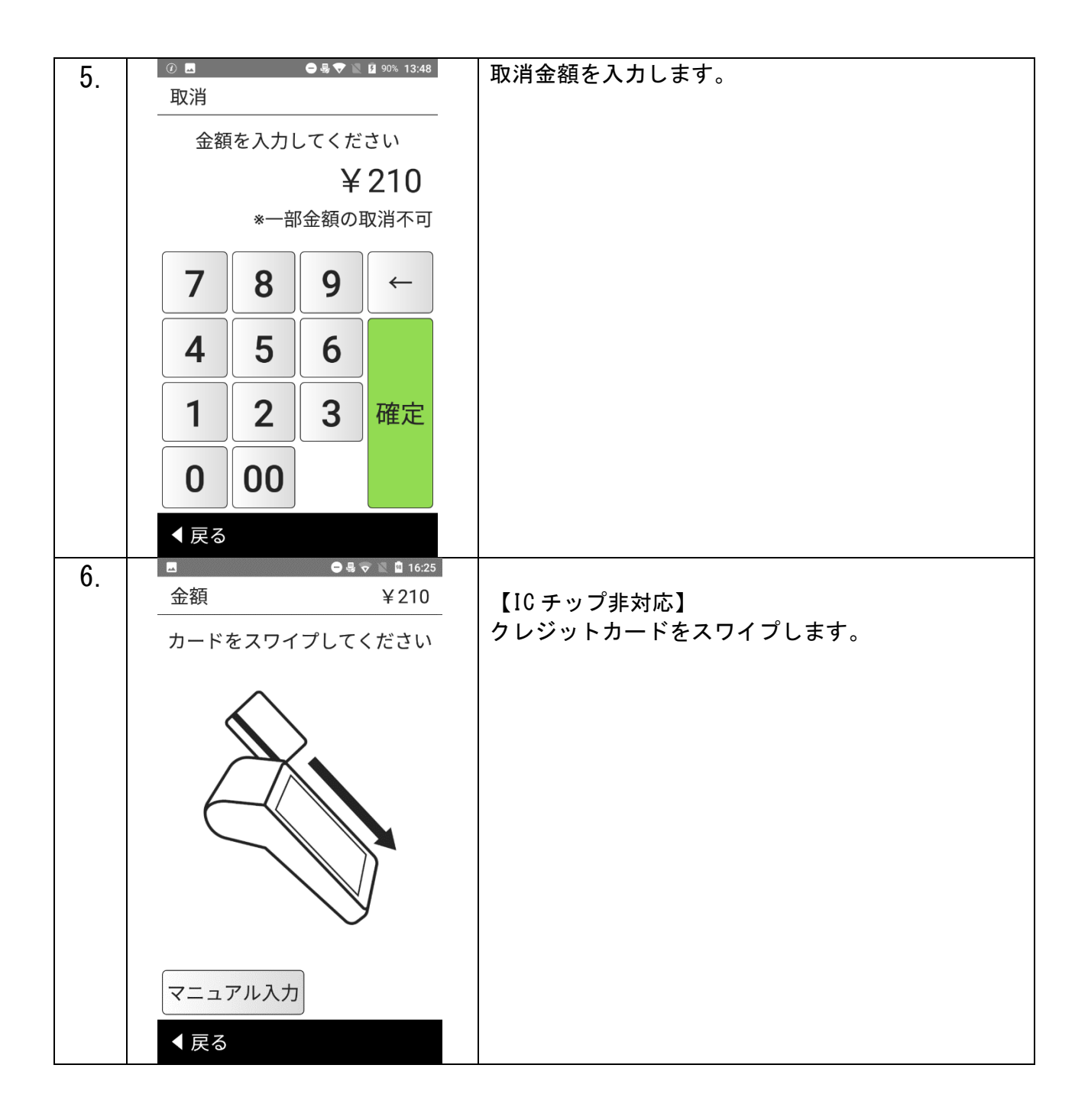

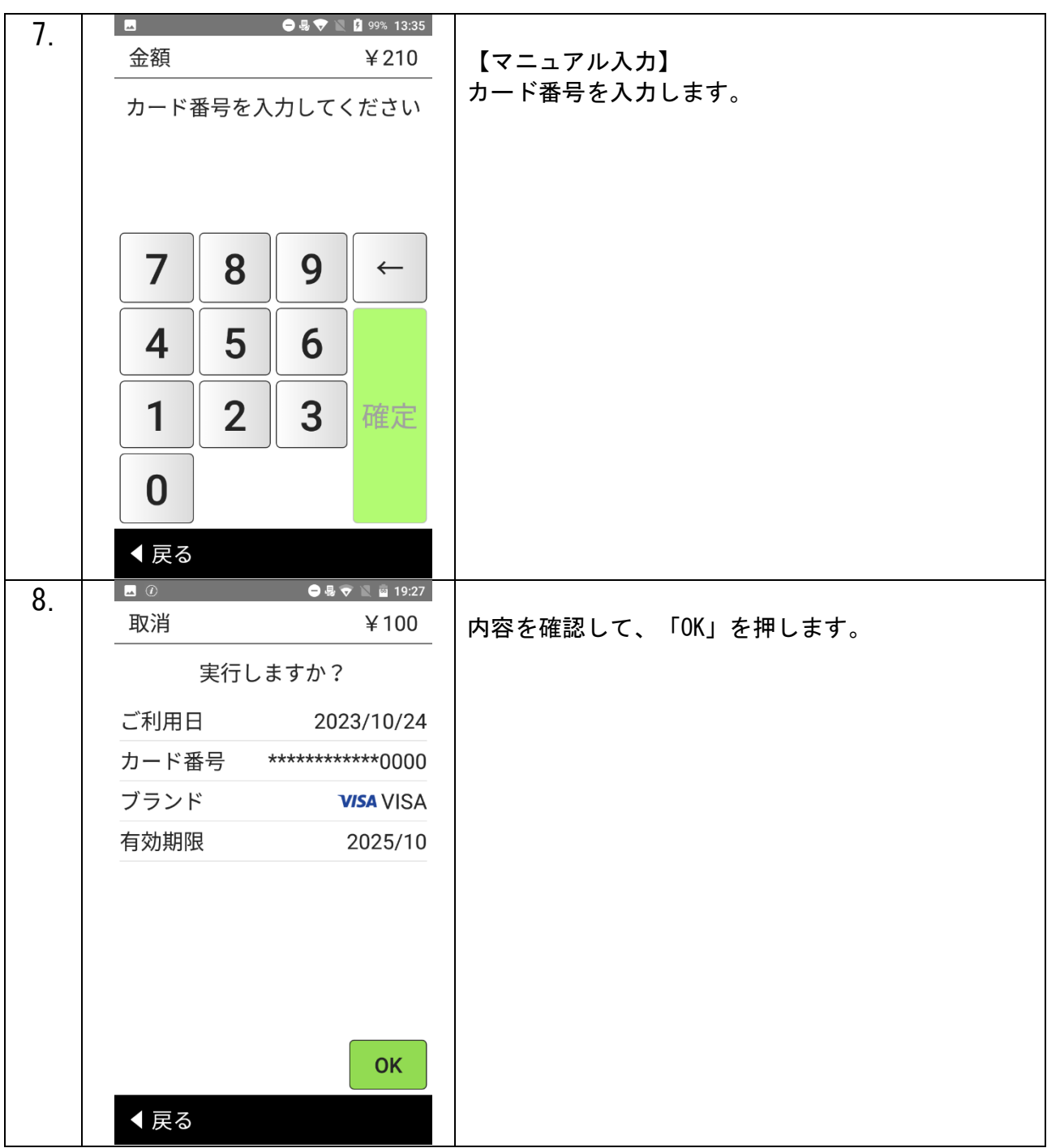

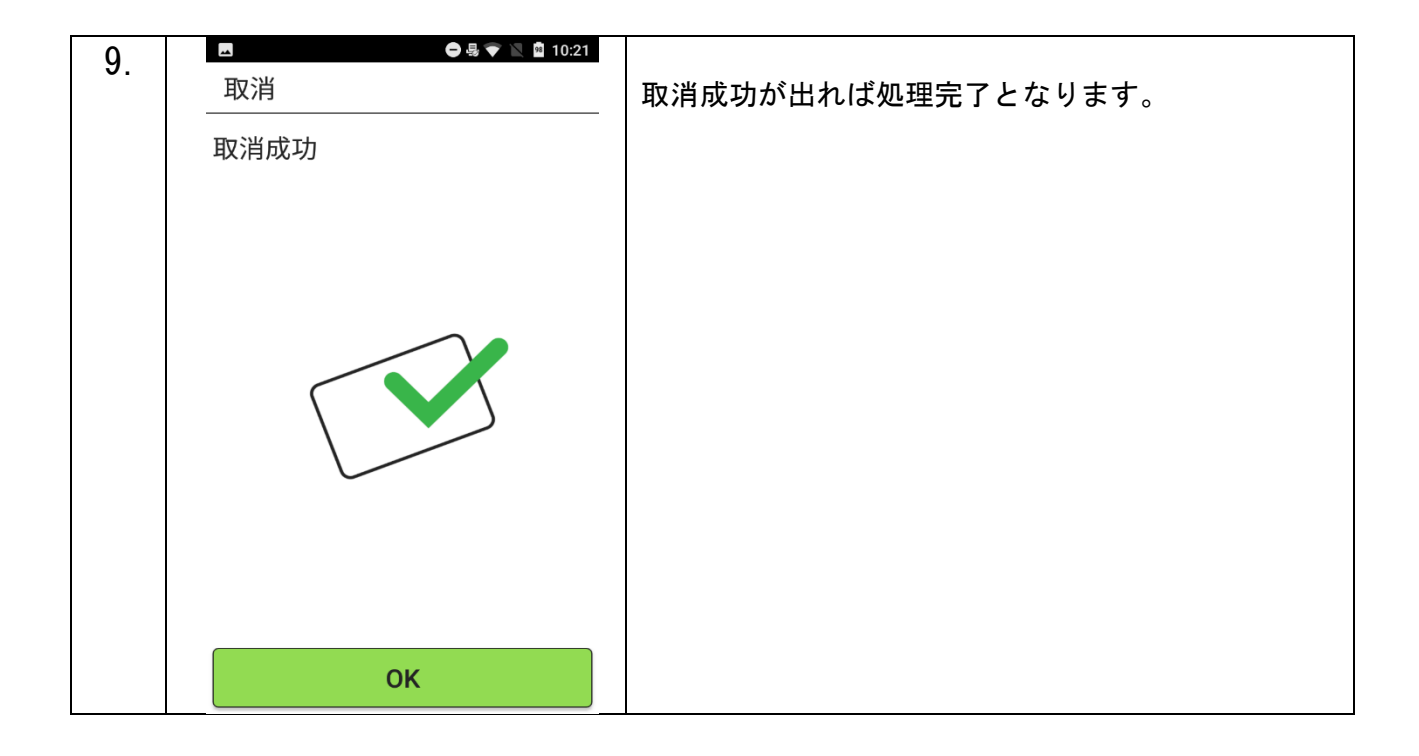